# **Možnosti določevanja/spreminjanja merila karte**

V nadaljevanju si bomo ogledali različne možnosti spreminjanja merila geografskega/grafičnega prikaza oziroma karte, s katerimi lahko določimo in spreminjamo območje prikaza izbranih elementov prikaza (podlaga, tematski sklop in skupni sloji).

**1.** Kot interni ali javni uporabnik se prijavimo v PISO Spletni pregledovalnik, izberemo želeno podlago, tematski sklop (in skupne sloje).

#### **UPORABA MIŠKE**

**1.** Z vrtenjem koleščka naprej povečujemo merilo prikaza, z vrtenjem nazaj (k sebi) pa pomanjšujemo. Istočasno se območje prikaza določa na osnovi lokacije kurzorja. Ta način je najpreprostejši za uporabo in nadomešča spodaj opisana postopka povečave in pomanjšave. **+ -**

### **UPORABA MOŽNOSTI POVEČAVA IN POMANJŠAVA PRIKAZA (karte)**

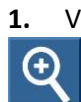

**1.** V orodni vrstici izberemo način delovanja za povečavo prikaza (povečanje merila). V prikazu z miško kliknemo na točko, ki jo želimo približati oziroma povlečemo miško s pritisnjenim levim gumbom in tako določimo želeno območje prikaza.

**2.** V orodni vrstici izberemo način delovanja za pomanjšavo prikaza (zmanjšanje merila). Območje določamo na enak način kot pri povečavi s to razliko, da je učinek nasproten (pomanjšava). Θ

## **DOLOČEVANJE/SPREMINJANJE VREDNOSTI GRAFIČNEGA MERILA**

**1.** Vrednost merila določimo in spreminjamo tako, da miško postavimo na drsnik v vrstici stanja in s pritisnjenim levim gumbom spreminjamo položaj v horizontalni smeri.

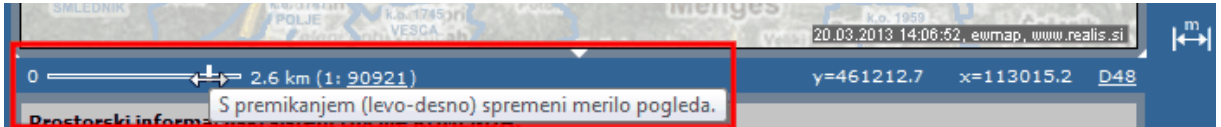

**2.** Ob premikanju drsnika se izpisujeta vrednost merila in nivo povečave, ki je izražen s faktorjem glede na maksimalno in minimalno merilo tematskega sklopa. V preglednem prikazu se ob tem sproti izrisuje obseg območja geografskega prikaza/karte glede na vrednost merila.

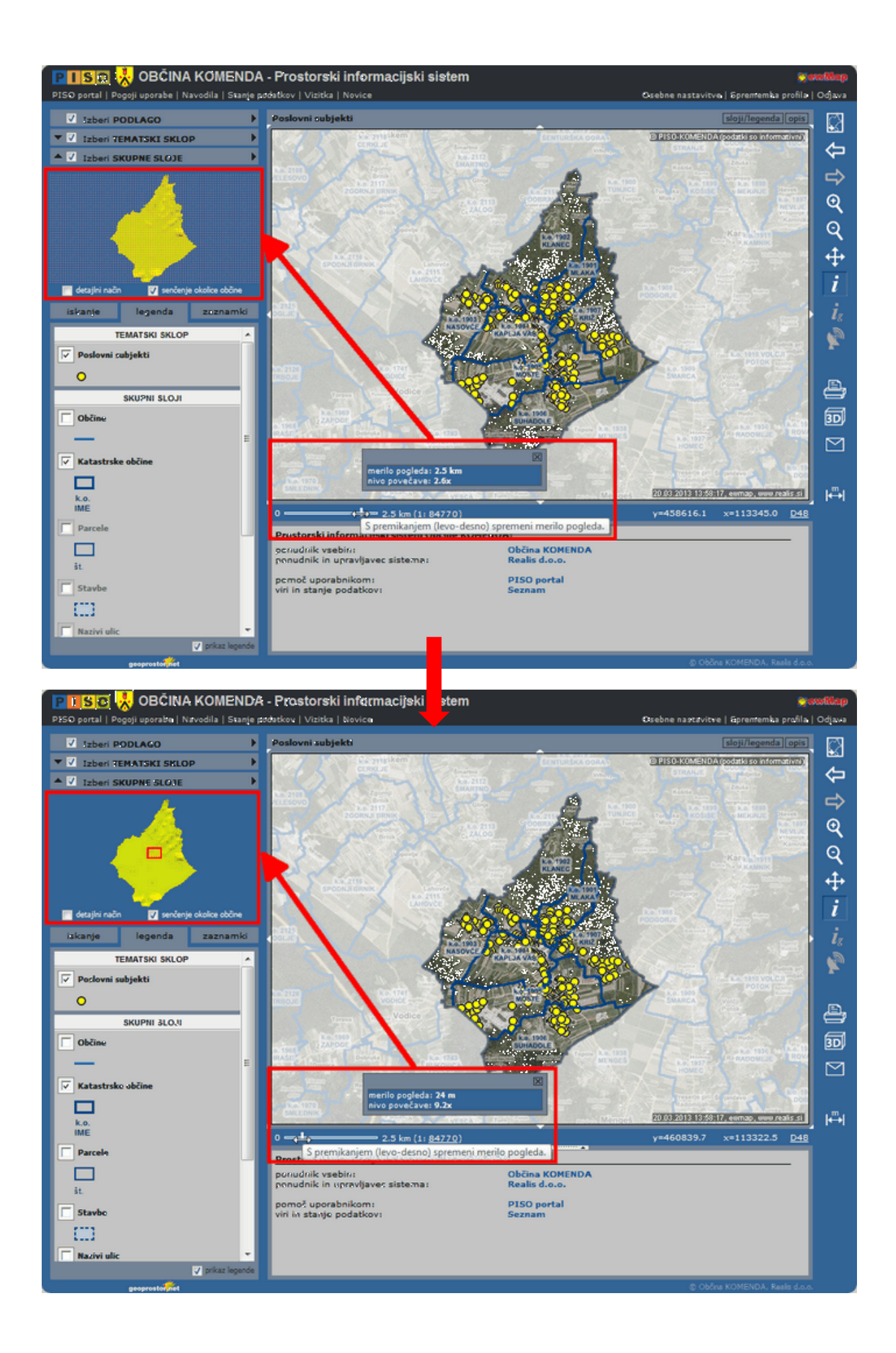

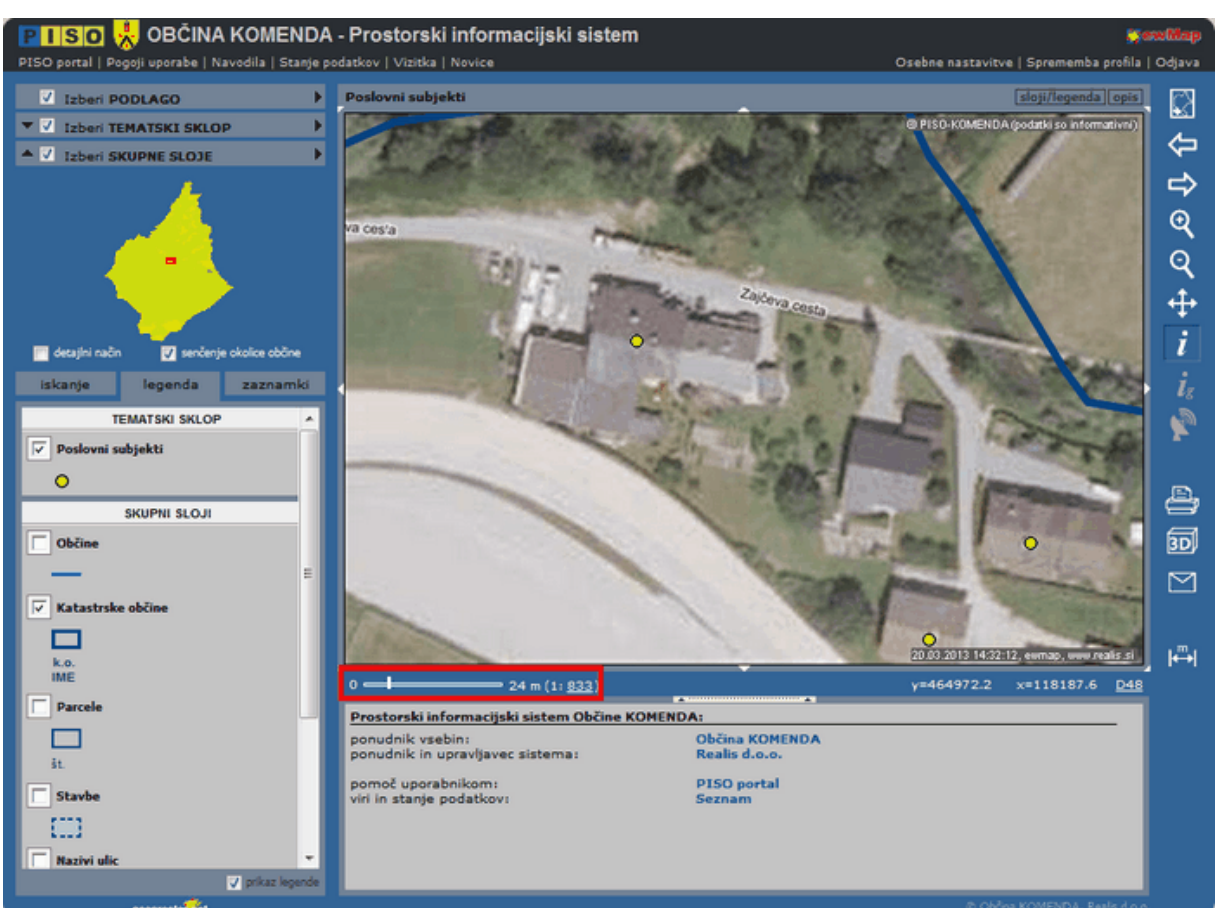

**3.** Ko sprostimo levi miškin gumb, se generira geografski prikaz z izbranim merilom.

### **DOLOČEVANJE/SPREMINJANJE VREDNOSTI NUMERIČNEGA MERILA**

**1.** Vrednost merila določimo tako, da v numerični del merila vpišemo želeno vrednost.

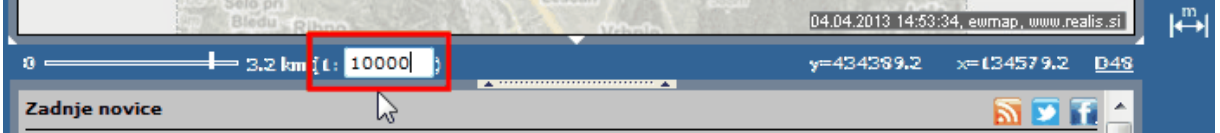

**2.** Ob pritisku na »Enter« se generira geografski prikaz z izbranim merilom (prikaz se prilagodi vpisani vrednosti).

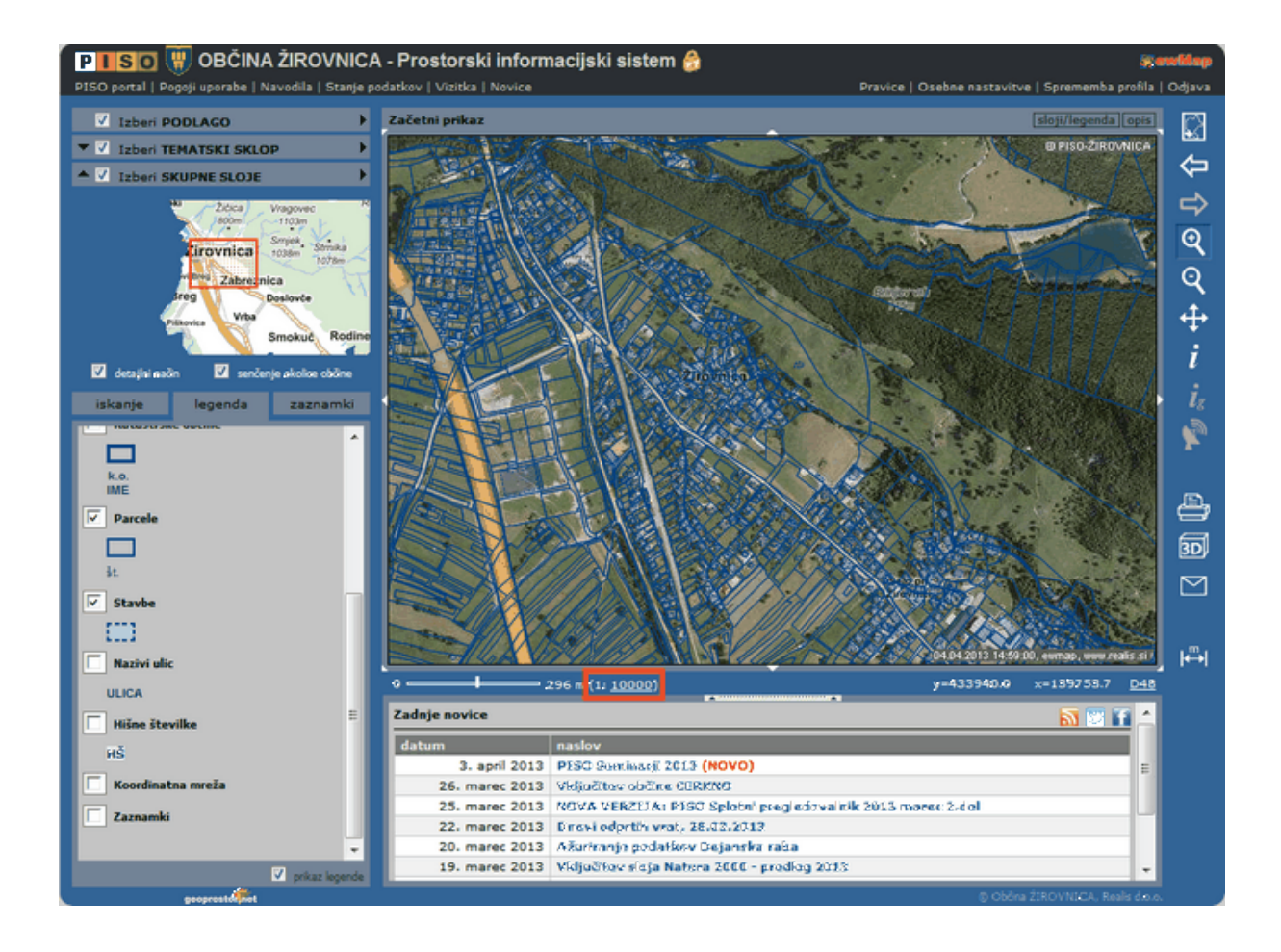